## **KORIŠTENJE TABULATORA U WORDOVIM DOKUMANTIMA**

Za većinu dokumenata Wordovi podrazumjevani tabulatori su dovoljno dobri. Oni su sve što je potrebno ako se želi samo uvući prvi red pasusa.

Wordovi podrazumijevani tabulatori se smještaju na svakih pola inča (1,27 cm) na stranici.

U zavisnosti od toga kako je Word konfigurisan, kada se pritisne taster **Tab** na početku pasusa Word može ustvari da postavi uvlačenje prvog reda, a ne da umetne tabulator. Uvlačenje se može ukloniti pritiskom na taster **Backspace**.

Pritiskom na taster Tab, pointer za unos teksta odmah skoči na mjesto koje po visini odgovara tabulatoru i unos se dalje nastavlja. Ako se postavi više tabulatora, poslije svake unijete riječi pritisne se Tab i nastavi unos, a posljedica unosa više takvih redova je uredno poravnat tekst. Pritiskom na taster **Tab** u već napisanom redu teksta, Word tekst koji se nalazi desno od tačke umetanja gura prema sljedećem tabulatoru.

Ako se tabulatori koriste za preciznije poravnanje teksta, treba napraviti namjenske tabulatore.

Word ima pet tipova namjenskih tabulatora: lijeve, desne, centralne, decimalne i linijske.

Tabulator se može postaviti na mjestu na koje se klikne mišem na lenjiru ili pomoću dijaloga **Tabs** koji se otvara aktiviranjem menija **Format**.

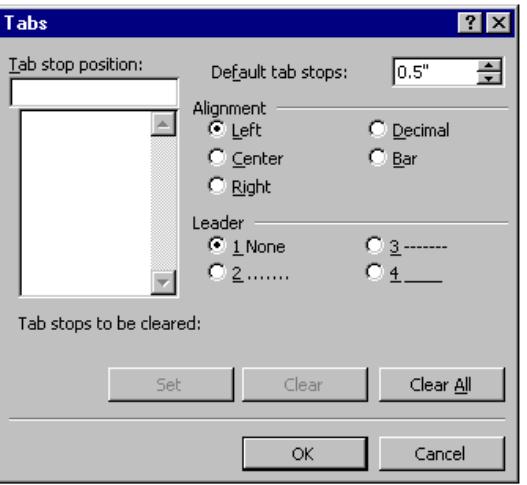

Promjena tabulatorske postavke preko okvira za dijalog **Tabs** vrši se na slijedeći način:

- 1. Unijeti prvu tabulatorsku poziciju u okviru **Tab Stop Position**,
- 2. Izabrati opciju **Alignment** da bi se izjasnili o vrsti tabulatora (lijevi, desni, centralni, decimalni ili linijski).
- **3.** Kliknuti na dugme **Set**
- 4. ponoviti navedene korake (1-3) za druge tabulatorske pozicije i kliknuti na dugme **OK**

Lijevi tabulator

Centralni tabulator

Desni tabulator

.<br>. . . 1 . . . 2 . . . 3 . . . 4 . . . 5 . . . 6 . . . 7 . . . 8 . . . <u>9</u> . . .10 . . . 11 . . . 13 . . . 13 . . . 15 . . . 16 . <u>2 . . . 17 . . . 18 . . . 19</u>

Decimalni tabulator

Linijski tabulator

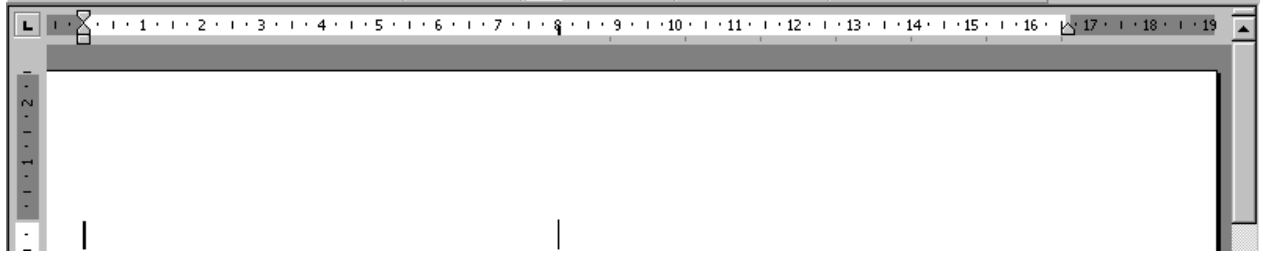

Da se uklone tabulatorske pozicije treba ih selektovati na u listi Tab Stop Position i kliknuti na dugme **Clear**, odnosno **Clear All** ako se žele obrisati sve tabulatorske pozicije.

Da bi se vidjelo kako tabulatori utiču na pasus potrebno je pritisnuti mišem bilo gdje u pasus i pogledati lenjir.

Linijski tabulator pravi vertikalnu liniju na mjestu tabulatora. Koristi se za razdvajanje stubaca teksta na stranici. Međutim, obično je lakše praviti vertikalne linije pomoću funkcije **Tables**.

Kada se radi sa namjenskim tabulatorima, često je potrebno podesiti njihov položaj na lenjiru. Ako je već napisan tekst, on će se pomjeriti čim se premjesti tabulator. Brisanje namjenskih tabulatora je još jednostavnije: jednostavno ih treba povući sa lenjira.

Da bi se ispod pasusa koji sadrži namjenske tabulatore vratili podrazumijevani tabulatori potrebno je pritisnuti mišem u pasus, na mjestu gdje se želi da počnu podrazumijevani tabulatori i da se obrišu namjenski tabuatori. Podrazumijevani tabulatori se tako automatski vraćaju.